# **Boletim Técnico**

# **TOTVS**

# **Exibição do Item Mais Relatórios do Menu Relatórios**

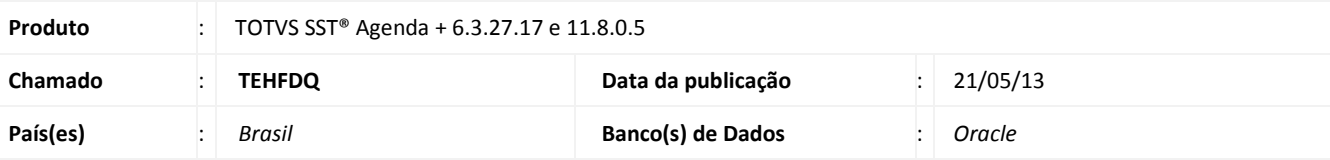

# *Importante*

Esta melhoria dependa de execução da atualização, conforme **Procedimentos para Implementação**.

Melhoria consiste na habilitação do item **Mais Relatórios** no menu **Relatórios** do módulo **Agenda**.

## **Procedimento para Implementação**

## Importante

Antes de executar a atualização é recomendável realizar o backup do banco de dados bem como dos arquivos do Sistema(executáveis, dlls e arquivos de configuração):

Realizar a atualização antes no ambiente de homologação e, posterior a devida validação, no ambiente de produção.

### **Instruções (para o produto Saúde e Segurança do Trabalho).**

- a) Faça o download dos aplicativos e dll's que constam nos links em anexo e descompacte-os no diretório do Personal Med.
	- **OBS:** os aplicativos e dll's devem ser atualizados em todos os micros que possuem o Personal Med instalado.

# Atenção

Recomendamos que o chamado relacionado a esse boletim seja encerrado após a homologação.

# **Boletim Técnico**

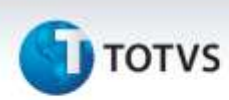

# **Atualizações do update/compatibilizador**

### 1. Alteração de **Arquivos.**

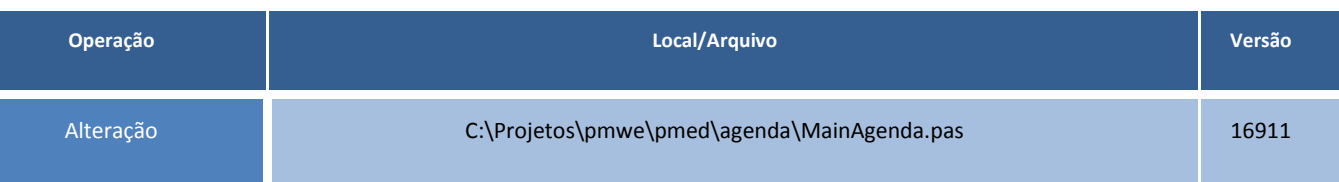

# **Procedimentos para Configuração**

Não se aplica.

# **Procedimentos para Utilização**

- 1. No módulo **Agenda** acesse o menu **Relatórios**.
- 2. Verifique que o item Mais Relatórios está habilitado quando utilizada base de dados do Itaú.

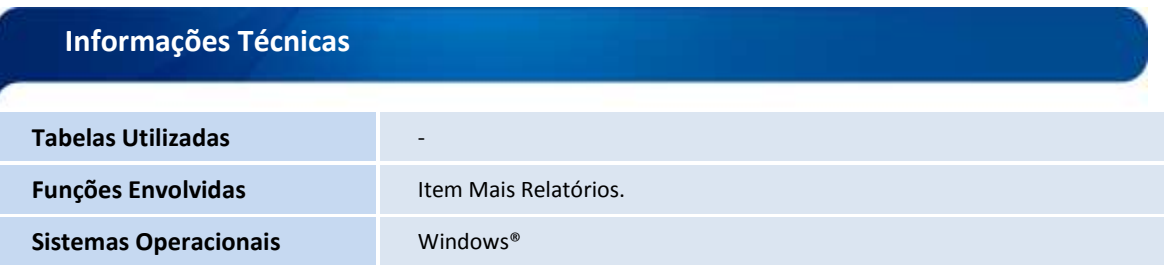

# Este documento é de propriedade da TOTVS, Todos os direitos reservados. ò